## **EDR/SIEM for fellow Stingy Red Teamers**

Repo with my config: <https://github.com/kyle41111/WazuhRedTeamLab>

Lets get the downloads out of the way:

```
https://wazuh.com/resources/blog/detecting-process-injection-with-wazuh/sysmonconfig.xml
https://raw.githubusercontent.com/kyle41111/RedTeamHelp/main/infra/local_rules.xml
```
Install wazuh indexer on your linux distro of choice:

```
https://packages.wazuh.com/4.3/wazuh-install.sh
sudo bash ./wazuh-install.sh -a -i
```
Now just delete the local rules.xml file and replace it with the modded one on my github and then restart wazuh manager:

```
<!-- END of Default Configuration. -->
<localfile>
<location>Microsoft-Windows-Sysmon/Operational</location>
<log_format>eventchannel</log_format>
</localfile>
<localfile>
<location>Microsoft-Windows-Windows Defender/Operational</location>
<log_format>eventchannel</log_format>
</localfile>
```
Lastly we need to setup our sysmon config.

download sysmon64.exe and the sysmon config from wazuh here and set the configuration:

download sysmon64.exe and the sysmon config from wazuh here and set the configuration

https://wazuh.com/resources/blog/detecting-process-injection-with-wazuh/sysmonconfig.xml sysmon64.exe -c sysmonconfig.xml

Now just start the endpoint manager. if you want the ui its in the install folder.

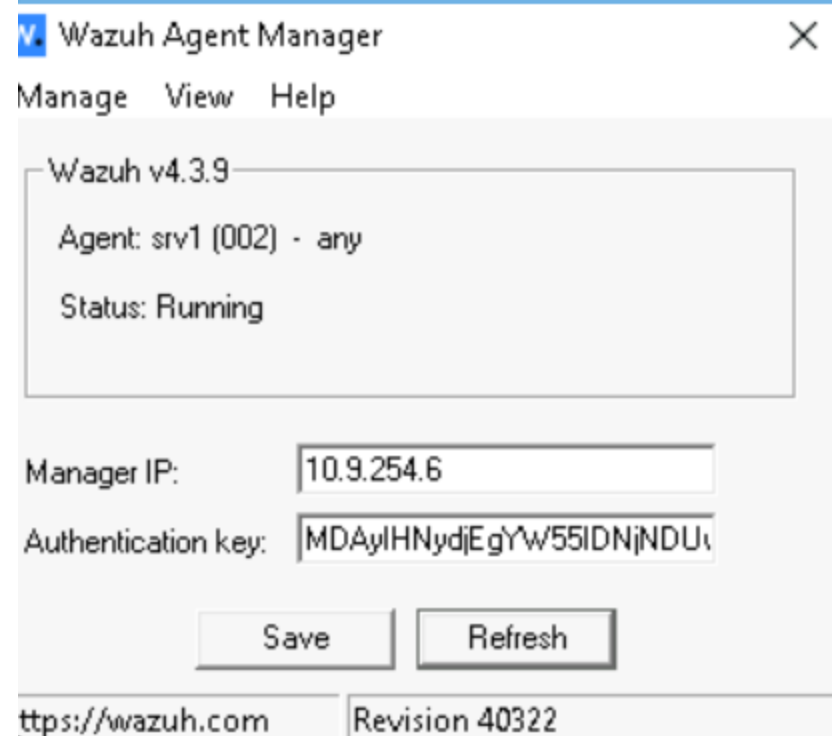

Restart the wazuh manager to update rules:

sudo systemctl restart wazuh-manager

Heres where you wanna click to get info:

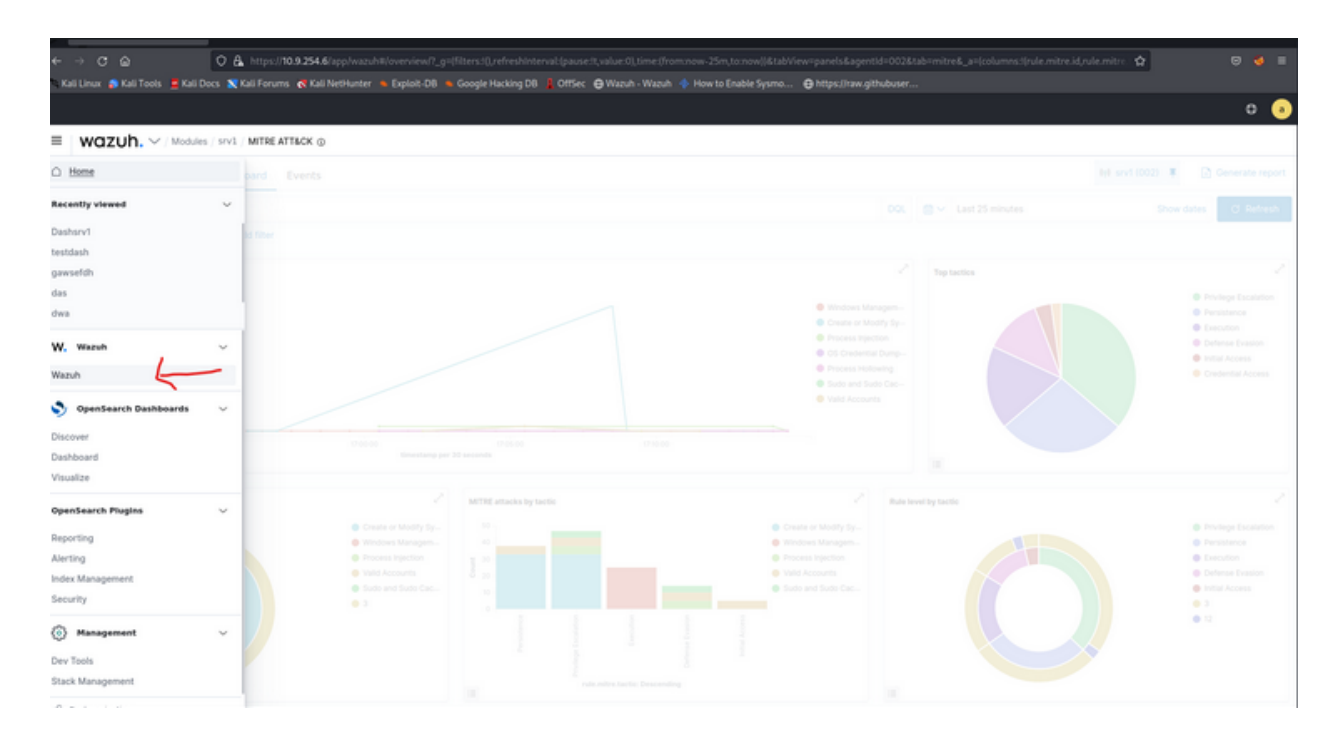

From here you have two options of views. The MITRE framework view, and the security alerts view. Use mitre if youd prefer.

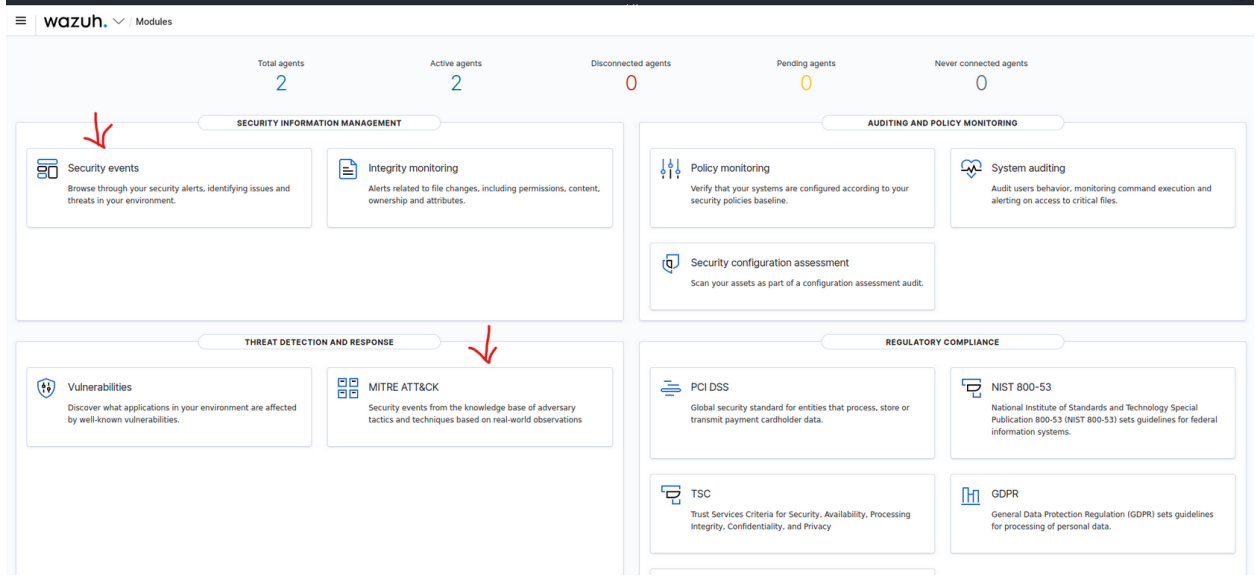

I was honestly skeptical if this was functioning as an EDR or not and tested it out with inlineExecute-Assembly. Heres the image load events from execute-assembly on a ntMapSection runner. loud af.

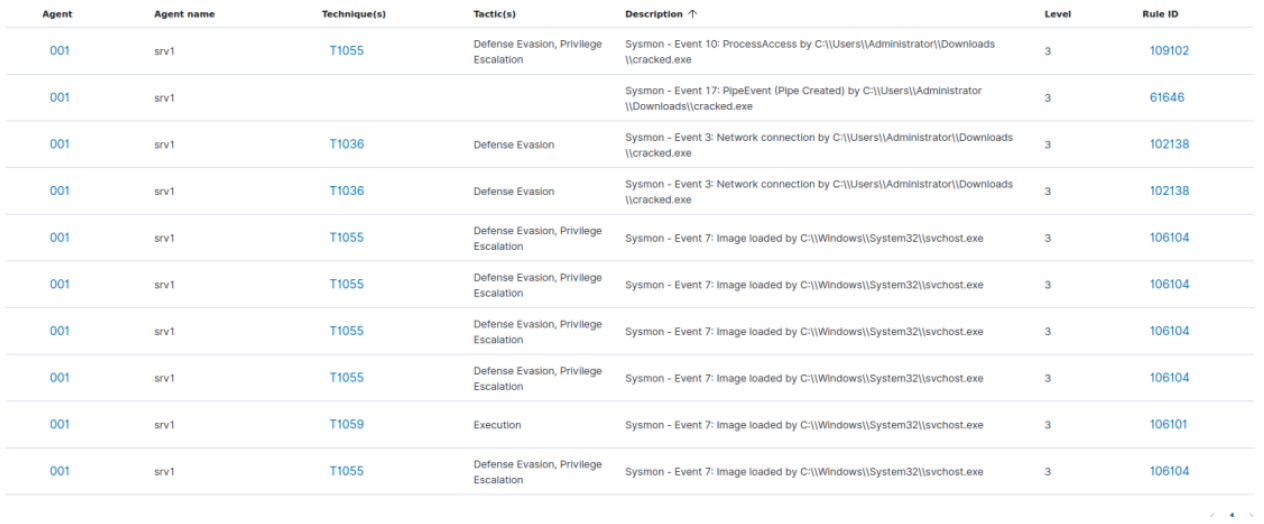

Now we try inlineExecute-Assembly and utilize its ETW patching functionality. The load image events were not flagged/existent.

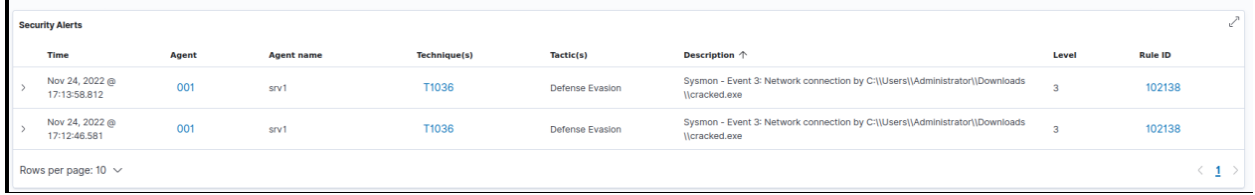

Now go ahead and be wreckless! and then be sneaky!